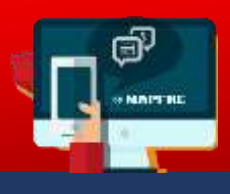

## Nueva Opción de Pagos a través de Página Web **Tarjeta de Crédito (VISA / Mastercard)**

Para realizar el pago a través de Internet, se debe realizar unos sencillos pasos. A continuación se detallan:

**Paso 1.** Ingresar a la página web de MAPFRE PANAMÁ **www.mapfre.com.pa** y seleccionarlo en el cintillo principal como se muestra en la pantalla. Se pulsa el botón "Más Información"

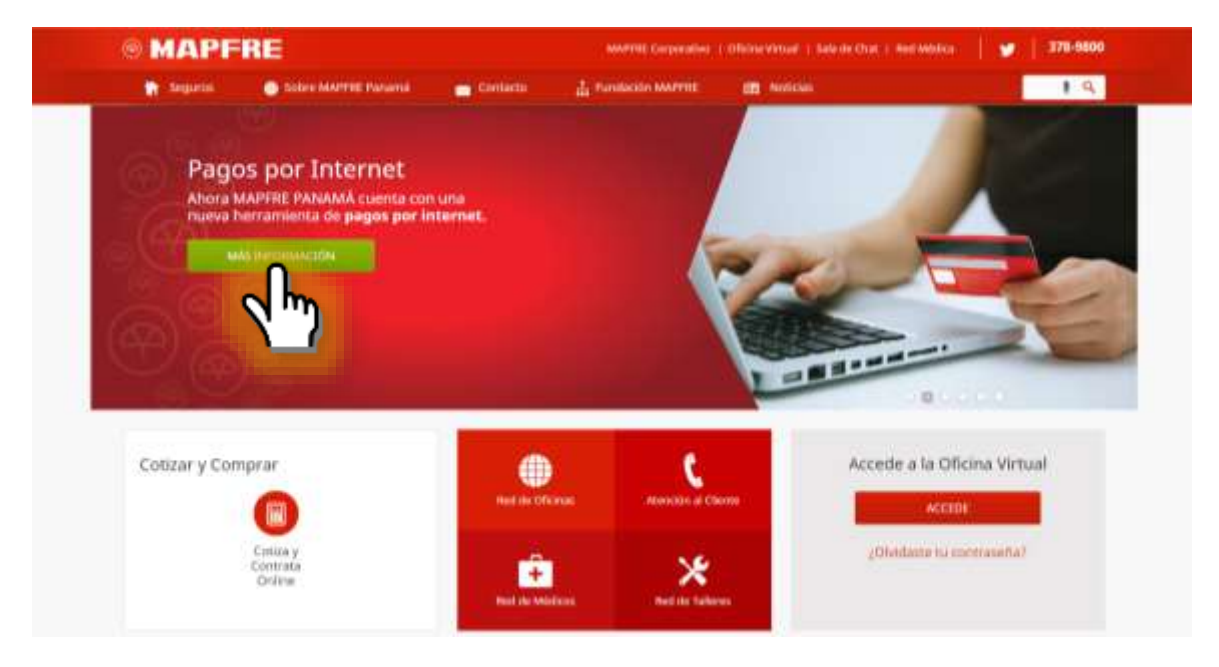

Paso 2. Colocar el número de póliza y se pulsa el botón "Ingresar"

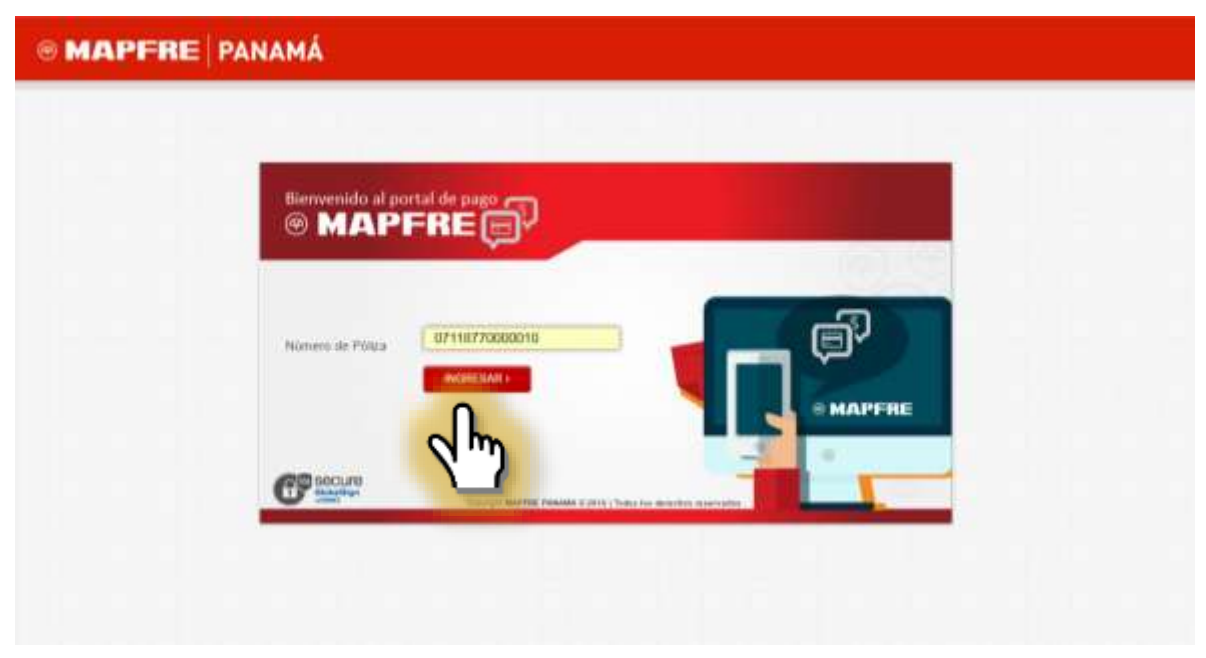

## 2 **PANAMÁ**

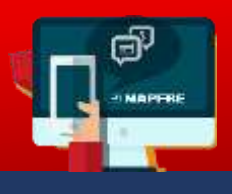

**Paso 3.** Se presentará una pantalla con los últimos tres (3) números de la identificación personal para validar si pertenece al titular. Si la validación es positiva, se pulsa el botón "Si".

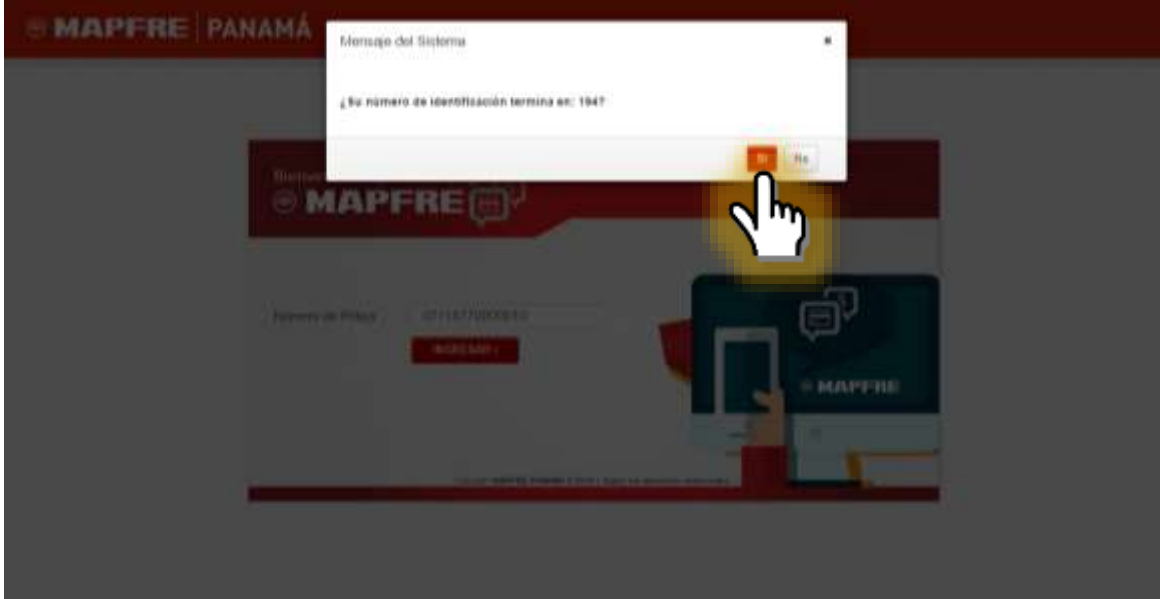

## 3 **PANAMÁ**

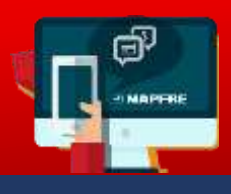

**Paso 4.** Se ingresa a la pantalla con los datos generales para validar información. Se detalla las primas mensuales de la póliza. Para realizar el pago, se selecciona las casillas que se requieran para elegir la o las primas a pagar **(Punto A.)**

Se completa la información de la tarjeta de crédito y se pulsa el botón "Pagar" **(Punto B.)** y se genera el recibo de pago.

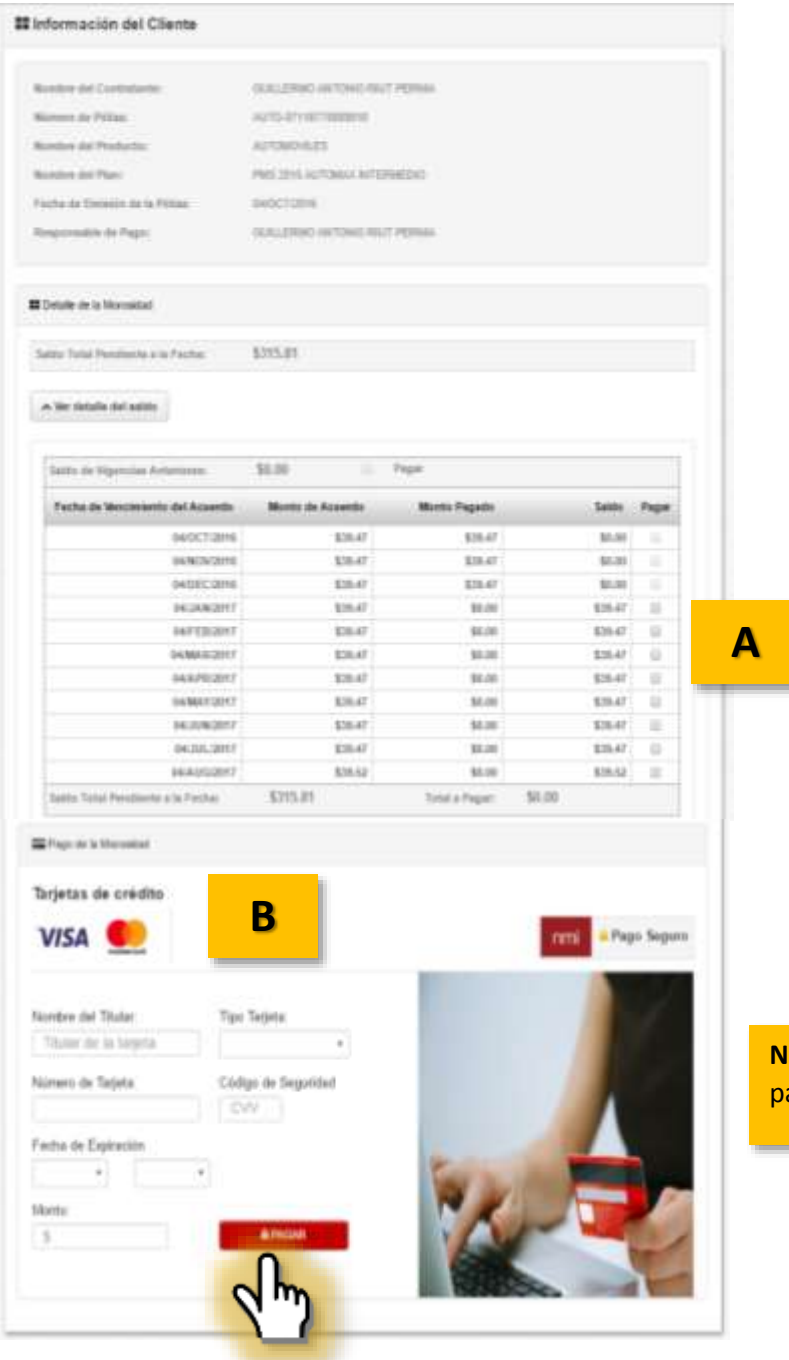

**OTA:** Esta opción de pago aplica ara pólizas individuales.